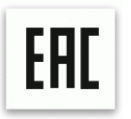

# Автоматический программируемый резак для бумаги **Bulros 500V9**

**Руководство по эксплуатации**

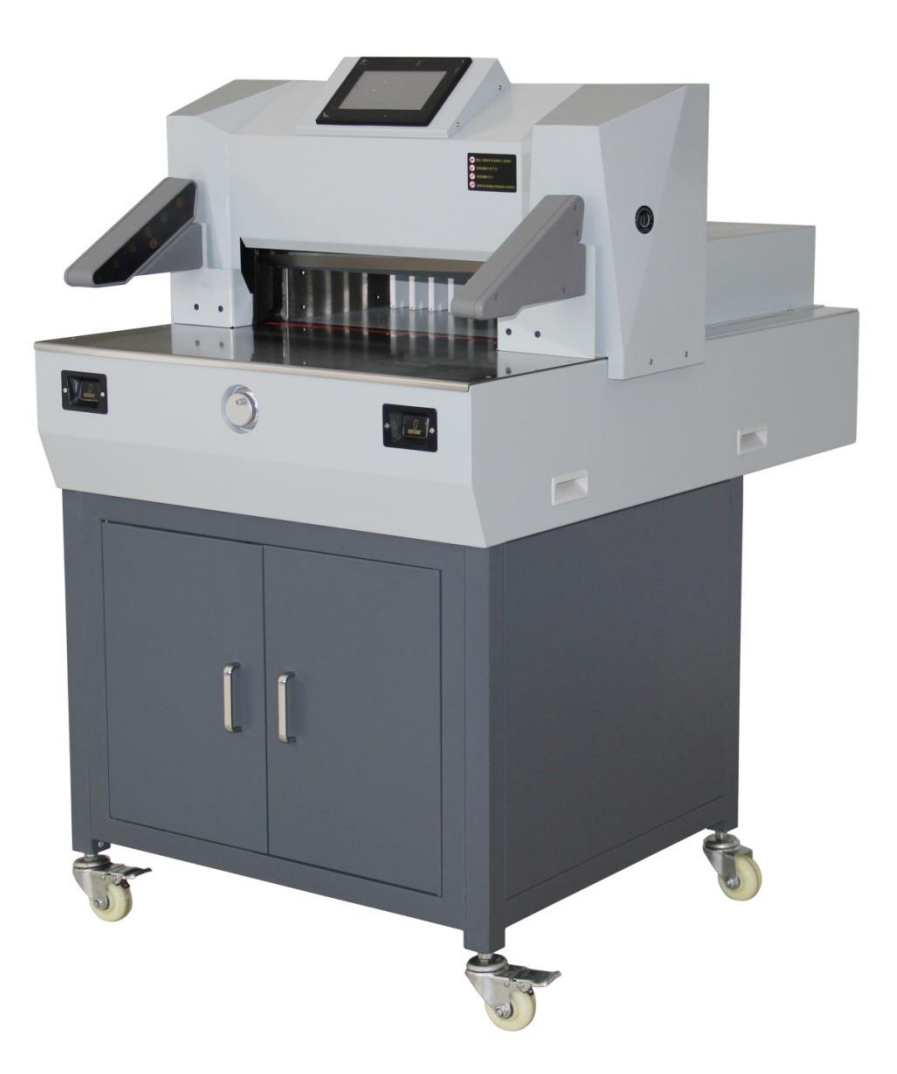

# **Предисловие**

Мы благодарим вас за выбор машины для резания бумаги серии 500V9. Наша компания производит продукцию превосходного качества и предлагает лучшее техническое обслуживание. Машина для резания бумаги была создана нами с учетом всего опыта, накопленного при изготовлении предыдущих продуктов. В тоже время это новая модель, включающая преимущества национальных и зарубежных аналогов. Тщательно разработанная конструкция является прочной и долговечной. В составе блоков управления присутствуют усовершенствованные схемы, благодаря которым повышается безопасность и точность резки. Машина проста в управлении, безопасна и эффективна. Эту современную и недорогую модель можно использовать в средних и небольших издательских компаниях и в офисах. Для Вас это идеальная резательная машина!

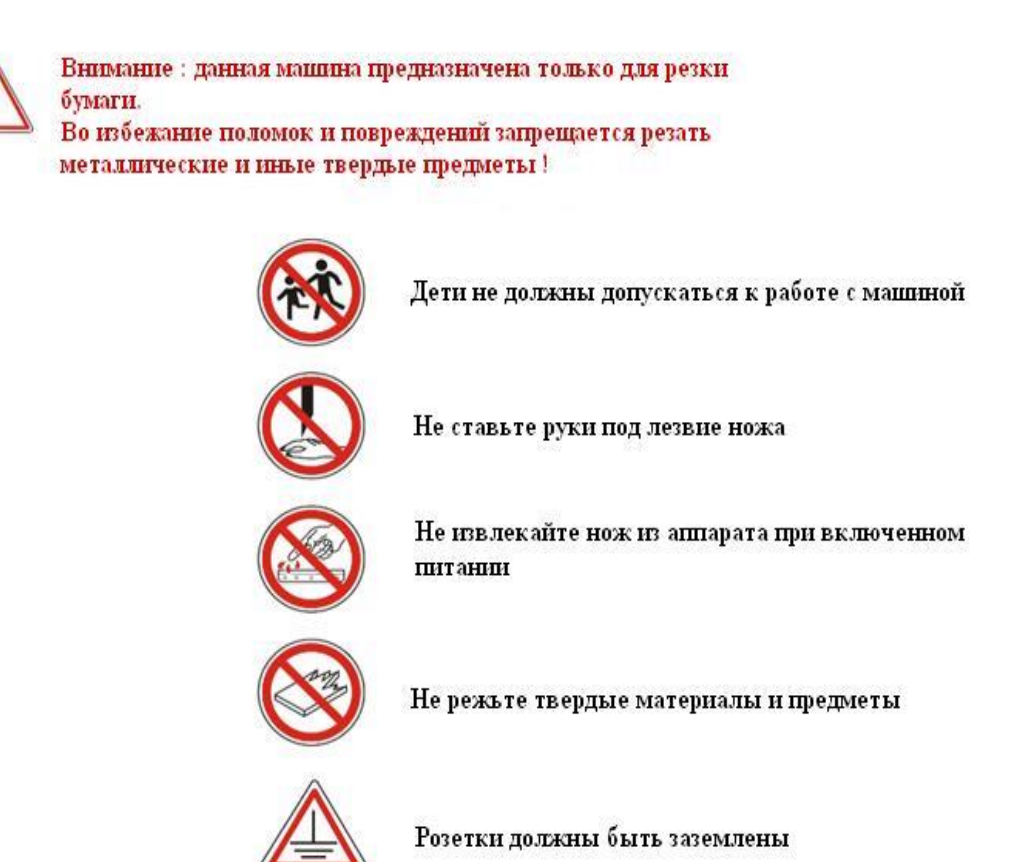

**Примечание: Пожалуйста, внимательно прочтите данное руководство для того, чтобы понять работу машины и правильно использовать ее. Оно поможет Вам повысить производительность, добиться наилучшего результата резки, выполнить техническое обслуживание машины, продлить срок ее службы.** 

Модели изделия постоянно совершенствуется и производители, внедряя технические новшества, могут вносить некоторые изменения в строение и функции машины. Ваш аппарат и это руководство могут немного отличаться.

В случае необходимости свяжитесь с производителями.

## **Инструкции по технике безопасности**

Обратите особое внимание: во избежание поломок и повреждений, пожалуйста, используйте данную машину только по назначению. Дети и некомпетентные лица не должны допускаться к работе с машиной. Компания не несет ответственности за несчастные случаи, произошедшие вследствие неправильной эксплуатации.

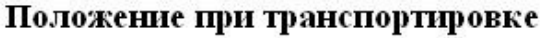

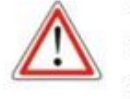

Эта машина весит около 150 кг. Установите ее в устойчивое положение в чистом месте.

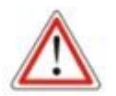

#### Электрическое питание

Подключите машину к электрической сети с параметрами, точно соответствующими указанным в руководстве, а именно: питание от сети 220В переменного тока, 50 Гц, 2 кВт. Если напряжение будет выше или ниже, это приведет к нарушениям в работе машины. Советуем использовать источник бесперебойного питания для оптимизации работы.

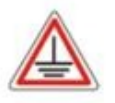

#### Заземление

В целях вашей безопасности, пожалуйста, убедитесь в том, что розетки заземлены.

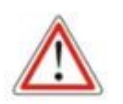

#### Перегрузка

Не подключайте много электрических приборов к одной розетке. Это опасно, так как может вызвать пожар или поражение электрическим током.

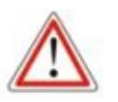

#### Чистка

Пожалуйста, отключайте электропитание, прежде чем выполнять чистку или техническое обслуживание машины.

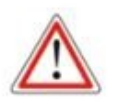

#### Водонепроницаемость

Избегайте попадания воды или другой жидкости внутрь машины.

# **Содержание**

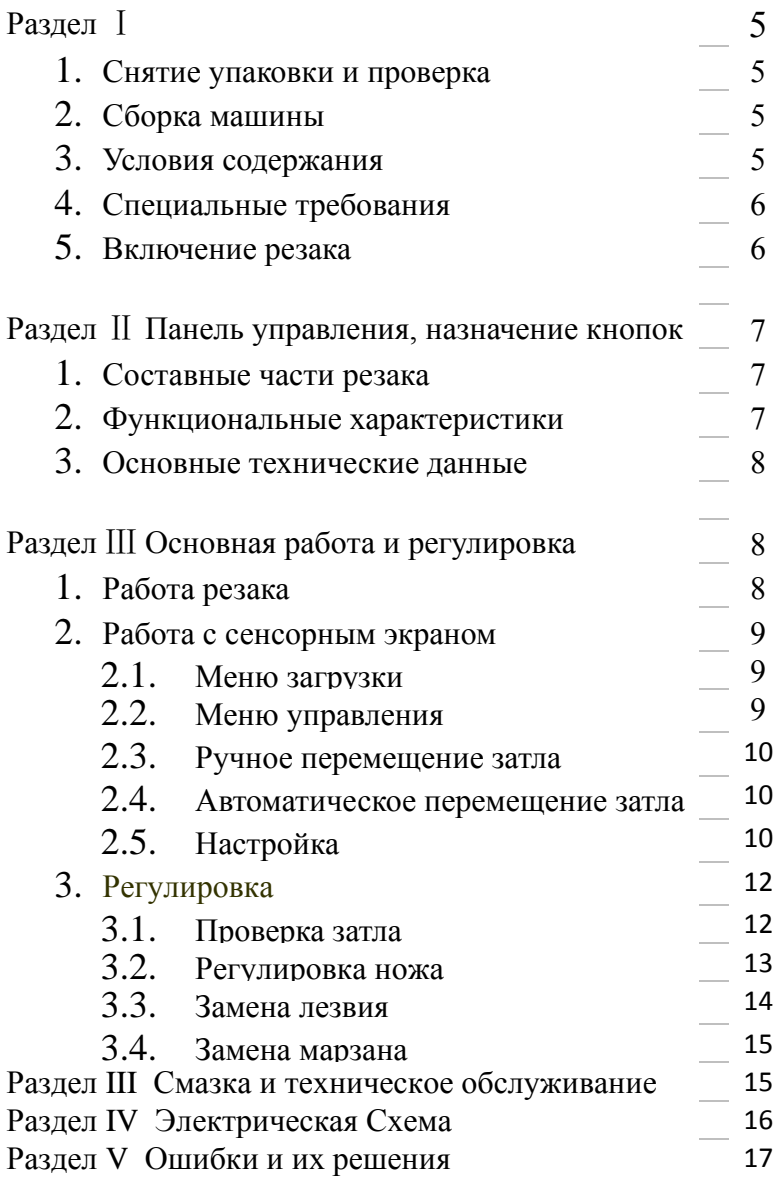

# **Раздел I**

#### **1. Снятие упаковки и проверка**

После снятия упаковки проверьте машину и запасные части. Свяжитесь с агентом по продаже, если вы обнаружите какие-либо повреждения или неисправности.

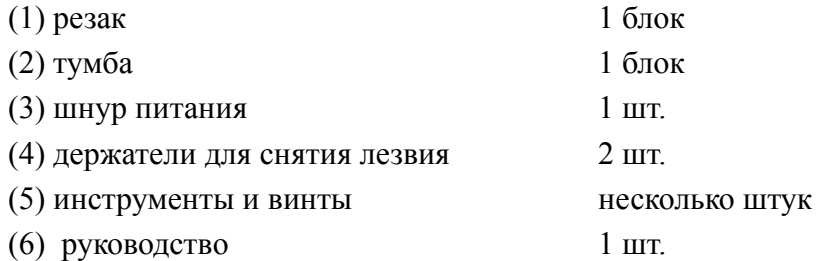

#### **2. Сборка машины**

- ⚫ Откройте деревянный ящик, достаньте разобранную тумбу с винтами для крепления;
- ⚫ Соберите тумбу резака;

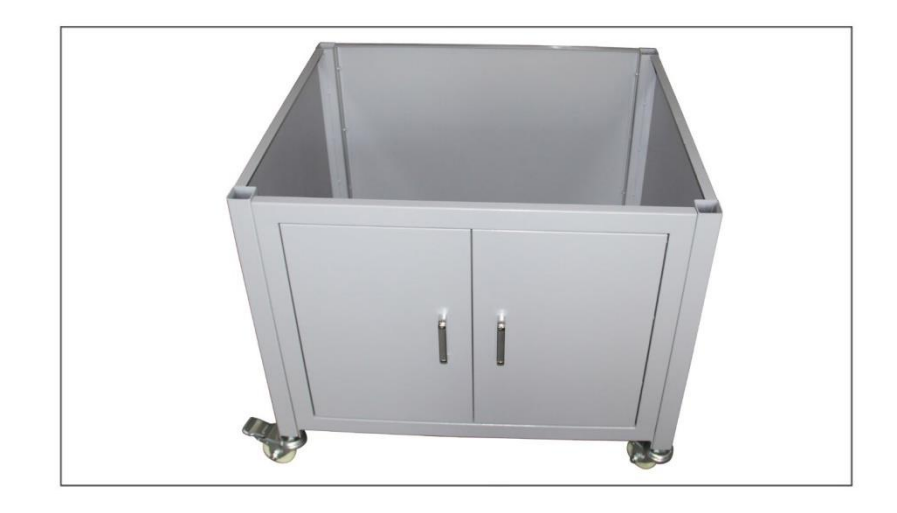

⚫ На собранную тумбу установите резак

#### 3. **Условия содержания**

- Поместите машину в чистое помещение, вдали от ветра и прямых солнечных лучей;
- Температура должна быть в пределах 10-30С, но не выше 32С;
- Уровень влажности воздуха не должен превышать 50-80%;
- Электросеть должна быть со следующими параметрами: 220 В, 50 Гц, 2 кВт;
- Розетки должны быть заземлены.

#### **4. Специальные требования**

 $\Delta$ <sub>K</sub> работе с машиной допускаются только профессиональные лица;

Для того, чтобы произвести рез, вы должны задействовать обе руки. Это обеспечивает высокую степень безопасности;

 $\triangle$  Не ставьте руки в рабочую область до совершения реза;

Замену ножа производите в строгом соответствии с указаниями в инструкции;

Запрещается самостоятельно производить изменения во внутреннем устройстве механизма. В противном случае машина будет снята с гарантийного обслуживания.

#### **5. Включение резака**

Включите электропитание. При этом загорится индикатор включения питания и будет подан звуковой сигнал. Резак автоматически произведет калибровку (настройку механизмов), переместив при этом затл до упора назад и обратно. Резак готов к работе. Уделите внимание своему положению при работе: корпус тела находится посередине резака. Для управления резом необходимо использовать кнопки, которые показаны на рисунке ниже (см. рис.)

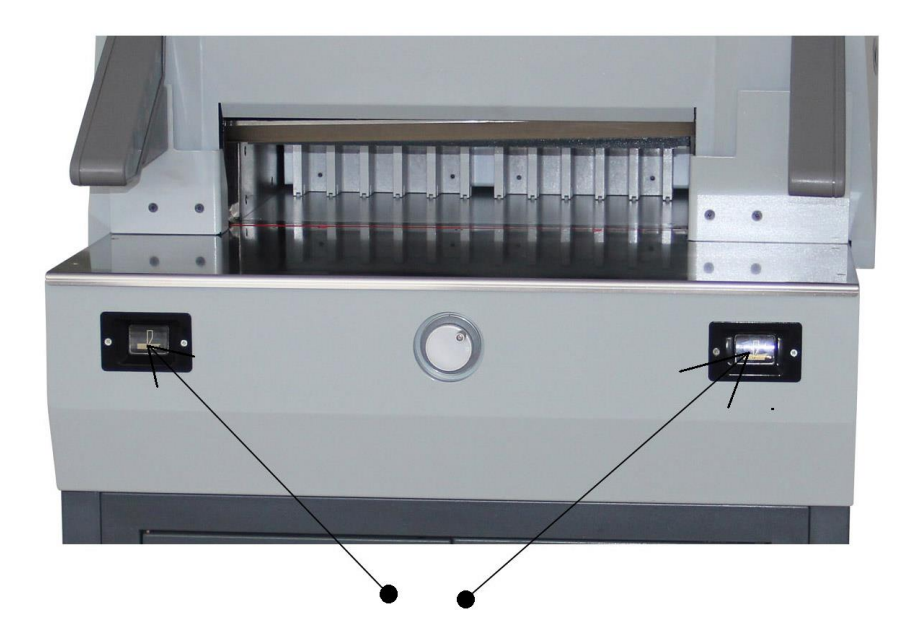

## **Раздел** Ⅱ **Панель управления, назначение кнопок**

## **1. Составные части резака**

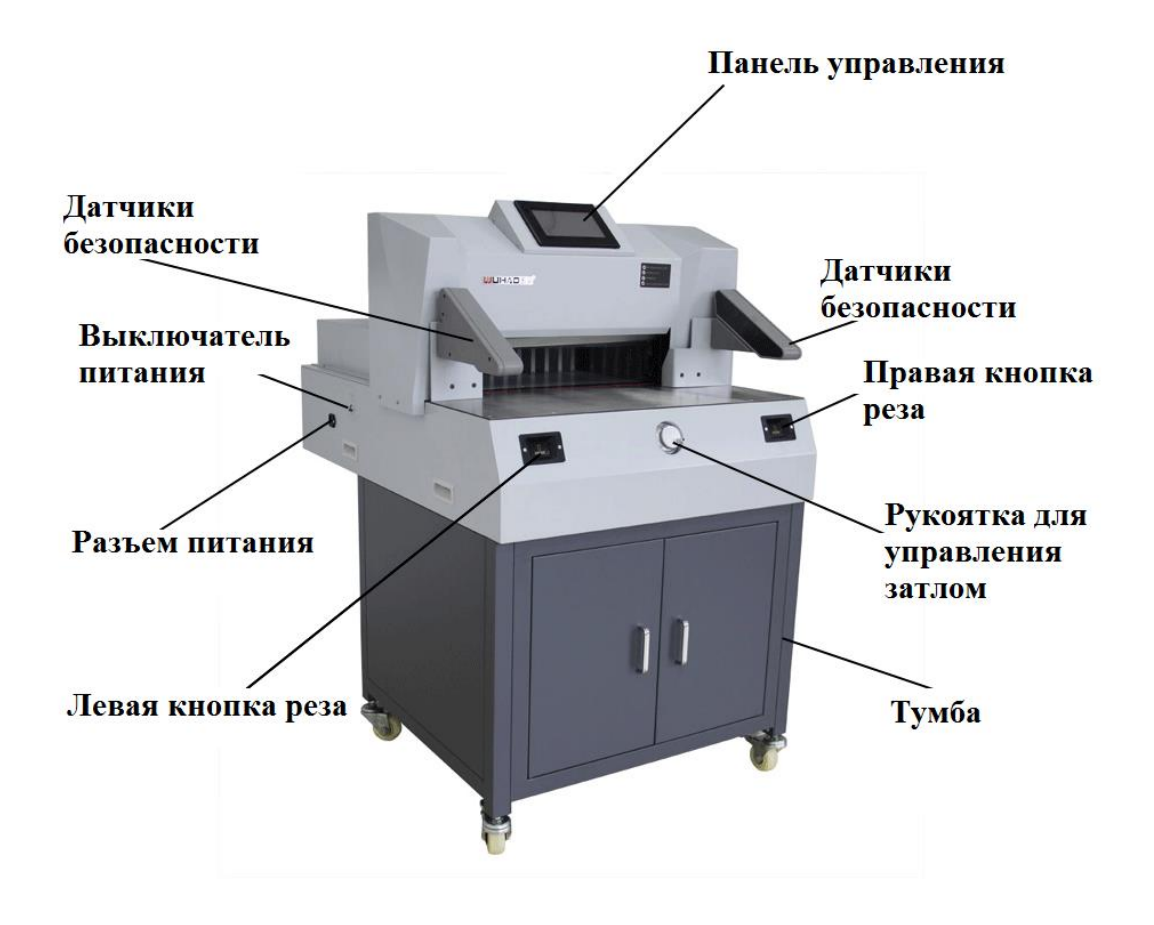

## **2. Функциональные характеристики**

- ◆ Усовершенствованная конструкция, точная обработка, стабильное и надежное функционирование даже при длительном использовании;
- ◆ Разработан резак в соответствии со стандартом CE, передняя и задняя крышка соответствует системе безопасности;
- ◆ Возможность регулирования силы прижимы;
- ◆ Программируемый пульт управления имеет память, 99 групп по 20 позиций реза на запрограммированном расстоянии
- ◆ Технология резки под наклоном, полностью прорезает более плотную бумагу
- ◆ Полное цифровое управление для обеспечения высокоточной работы;
- ◆ Имеется цифровой дисплей. Программное управление положением затла. Независимый привод реза и прижима;
- ◆ Несколько степеней защиты для обеспечения полной безопасности. Инфракрасные датчики безопасности со специальной системой блокировки ножа;
- ◆ Авто-калибровка при включении.

#### **3. Основные технические данные**

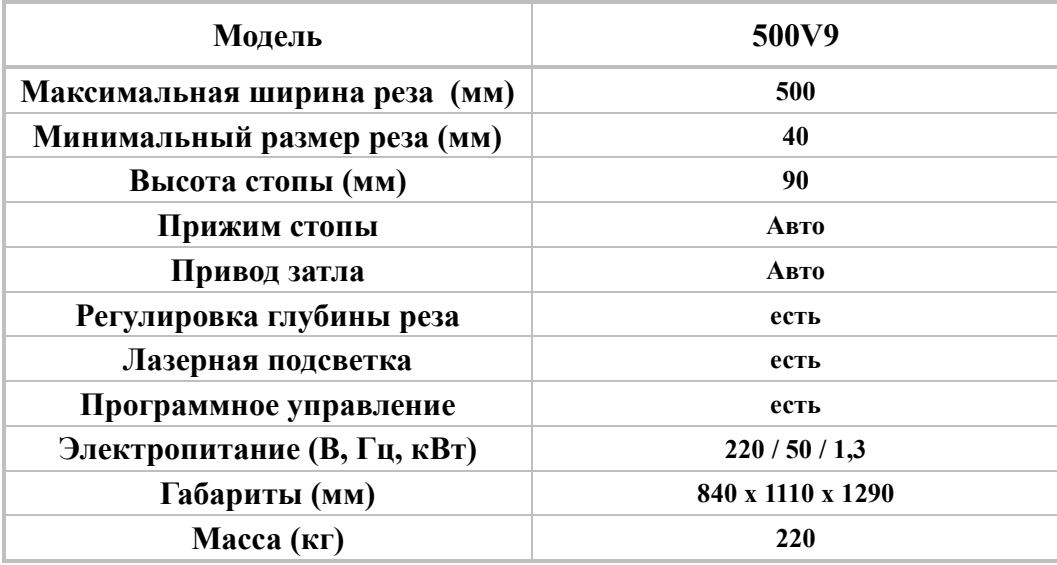

# **Раздел** Ⅲ **Основная работа и регулировка**

## **1. Работа резака**

- ◆ Перед началом работы уберите с корпуса машины все ненужные предметы.
- ◆ Подсоедините штепсель к источнику питания 220В переменного тока, 50 Гц, 2 кВт.

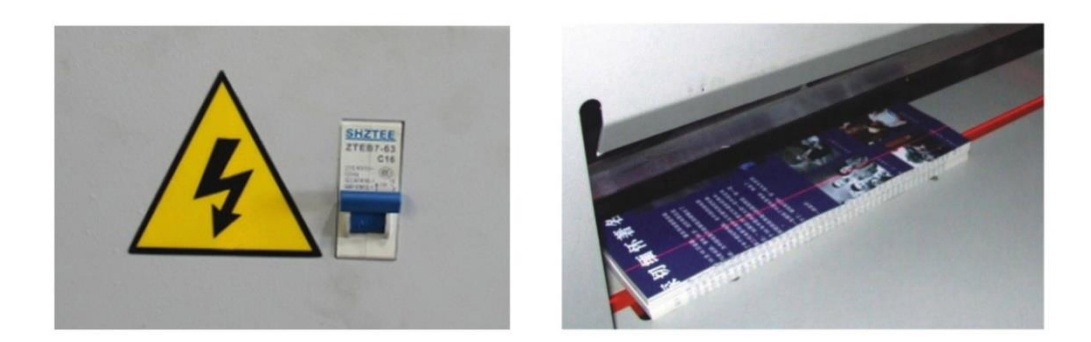

- ◆ Включите электропитание. Включится дисплей, а так же включится лазерная подсветка. Резак можно начать эксплуатировать после того он произведет автоматическую калибровку всех механизмов: прижима, реза и затла.
- ◆ Установите продукцию в зону резки

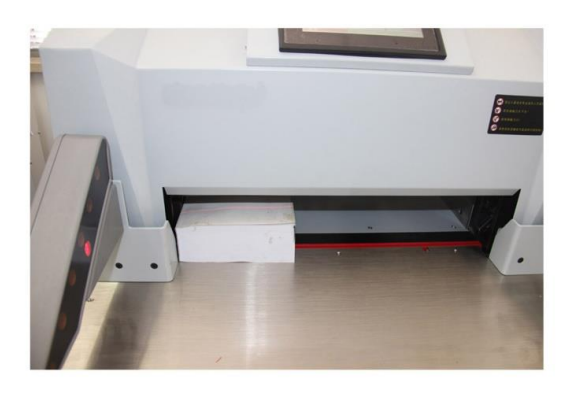

◆ Рез можно начать после установки размер реза. Нажмите кнопку прижима и реза одновременно, после чего стопа прижима начнет опускаться, чтобы прижать

продукцию. Рез может быть выполнен после того, как продукцию будет хорошо и плотно прижата. Если на одном из выполняемых этапов, было зафиксировано что, что-то идет не так, как необходимо, то перестаньте нажимать кнопку прижима и реза. Механизмы реза и прижима перестанут работать. После того, как все перепроверили и исправили, то вновь нажмите кнопку прижима и реза.

◆ Извлечение блока бумаги в разных режимах может выполняться по-разному.

Если на панели управления не была включена функция «PUSH ON/OFF», то бумага не будет автоматически извлечена, для этого данную функцию необходимо включить до начала резки бумаги.

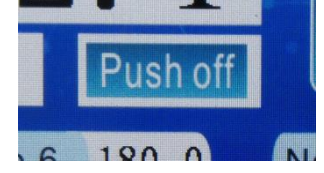

- ◆ Чтобы выполнить рез другого размера повторите выше перечисленные действия ◆ Если не выходит отрезать последние листы бумаги, то необходимо отрегулировать
- глубину реза. Для этого необходимо зайти в настройки SET и изменить параметры значения

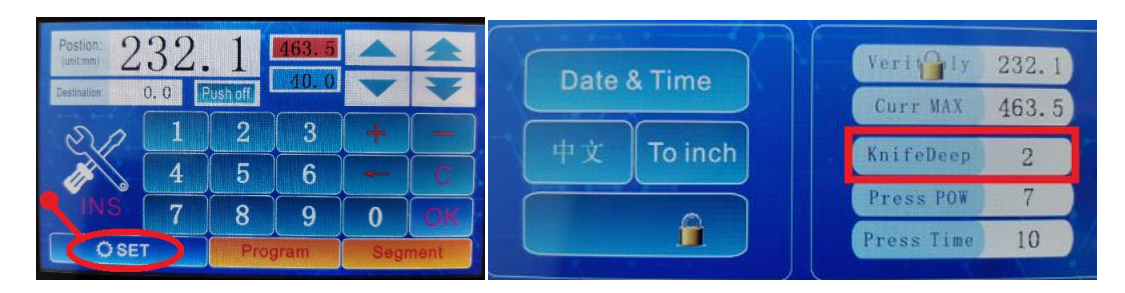

## **2. Работа с сенсорным экраном**

Примечание: при использовании сенсорного экрана, следите за тем, чтобы пальцы были чистыми. Не допускайте касания экрана твердыми и острыми предметами.

#### **2.1 Меню загрузки**

Данное меню может быть изменено по требованию заказчика. Ниже будет рассмотрен заводской вариант.

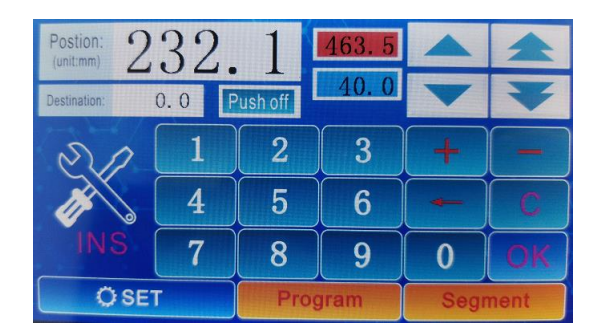

#### **2.2 Меню управления**

После включения питания необходимо подождать пока система выполнит калибровку В данном меню можно зайти в «Настройки» («SET»), «INS» («Меню тестирования резака»), «Программы» («Program»), «Сегмент» («Segment») для настройки работы резака

#### **2.3 Ручное перемещение Затла**

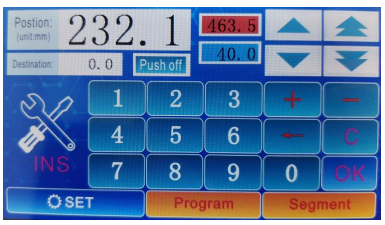

- (1) Задайте размер, который необходимо отрезать, после чего нажмите ОК. Затл переместится, сдвигая продукцию, на необходимую, для реза, позицию.
- (2) Перемещение затла выполняется путем нажатия кнопки "вперед/назад" ("forward/back" в виде одинарной стрелки для медленного перемещения и двойной стрелки для быстрого перемещения) на сенсорном экране. Нажав данные кнопки переместите затл на необходимую позицию, после чего уберите палец тем самым останавливая движение затла
- (3) Корректировка положения затла. Используя кнопки "+"/ "-" вызовите меню, введите размер, на который необходимо сдвинуть и затем нажмите ОК.
- (4) Так же можно выставить положение затла путем поворота "рукоятки для управления затлом". Точность позиционирования 0,1мм

#### **2.4 Автоматическое извлечение бумаги**

Нажмите кнопку «push on» / «push off» для включения или отключения автоматического извлечения блока бумаги (данную функцию можно отключить только в режимах «Manual» и «Program»)

#### **2.5 Настройка**

В меню "Программы" ("Program") нажмите любую из стрелок «вверх» или «вниз», в правом верхнем углу экрана для выбора программы. Затем задайте размер реза в каждой из 20-ти позиции резов и нажмите кнопку Save для сохранения выставленных параметров. Для ввода значения необходимо нажать на тот или иной параметр, после чего появится дополнительное меню, в котором необходимо будет ввести нужное значение и затем нажать кнопку ОК

В меню "Сегмент" ("Segment") есть три параметра: первый(№.1) для установки начальной позиции реза, второй(№.2) и третий(№.3) для задания размера отрезка. Данная программа очень эффективна при нарезании визиток и похожей продукции, т.к. при ее использовании резак, после первого реза, начинает циклически повторять

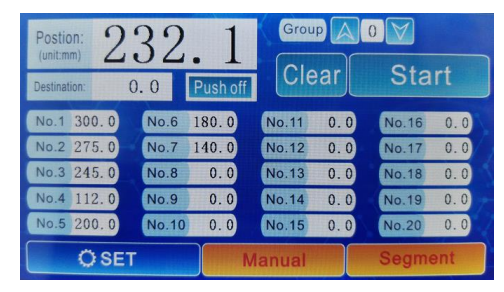

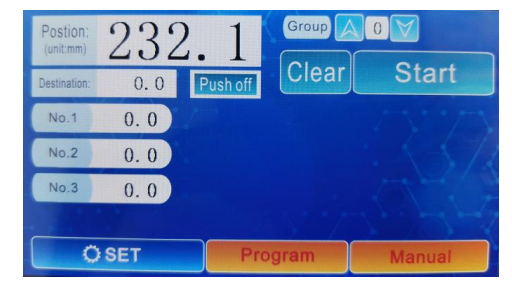

перемещение затла, последовательно чередую размер №.2 и №.3 пока не будет порезан весь макет.

Нажмите клавишу SET для входа в настройки интерфейса, нажмите каждую

клавишу для настройки.

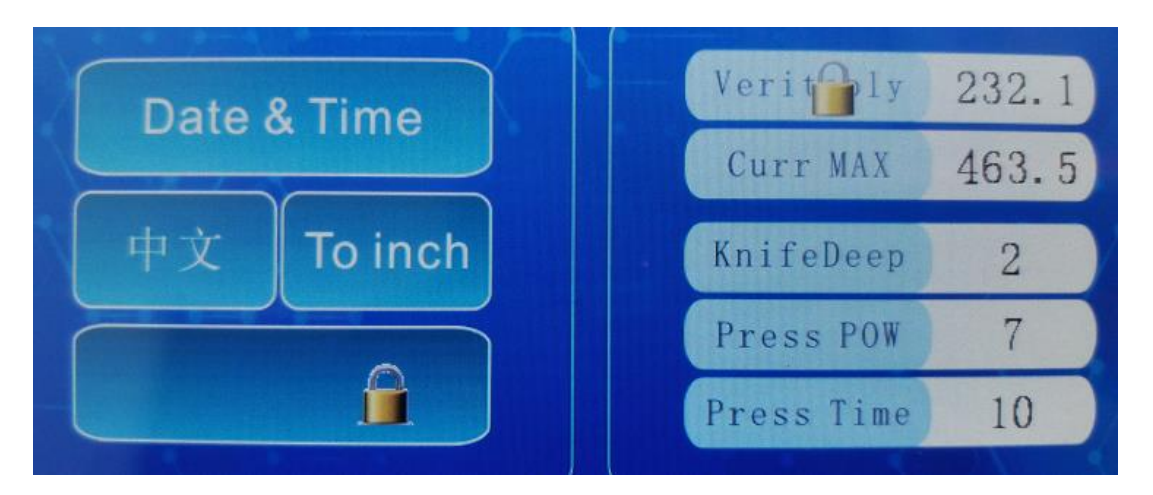

Где параметр Veritably используется для калибровки затла, но для того, чтобы разблокировать данной функцию, необходим в левой нижней части меню нажать на кнопку с изображением замка, после чего появится дополнительное меню, в котором нужно ввести пароль 2222 и нажать ОК. После установки нового значения, необходимо выключить и снова включить резак, чтобы датчики перенастроились.

Curr MAX – максимальное расстояние, на которое может быть передвинут затл. KnifeDeep – глубина реза. Press POW – сила прижима.

Нажмите клавишу INS для входа в меню диагностики резака

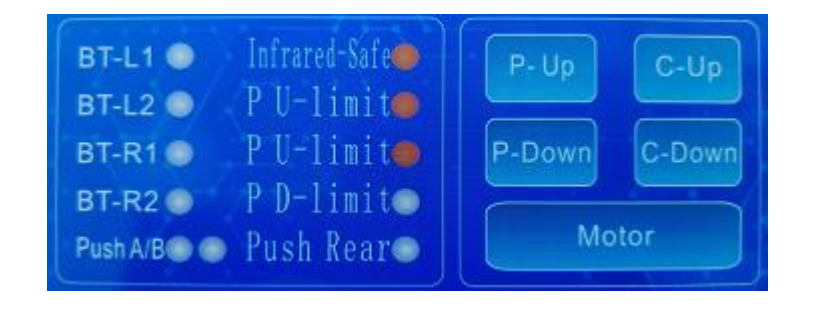

В данном меню можно перепроверить работу кнопок, датчиков, отдельно работу каждого механизма резака (работу прижима, реза, затла).

## 3. **Регулировки**

## **3.1. Проверка затла**

- ⚫ Отключите резак и отключите его от электросети;
- ⚫ Снимите заднюю крышку и перепроверьте нет ли посторонних предметов;
- ⚫ Проверьте винтовые соединения движущихся частей механизма, затяните ослабленные винты, устраните обнаруженные люфты;

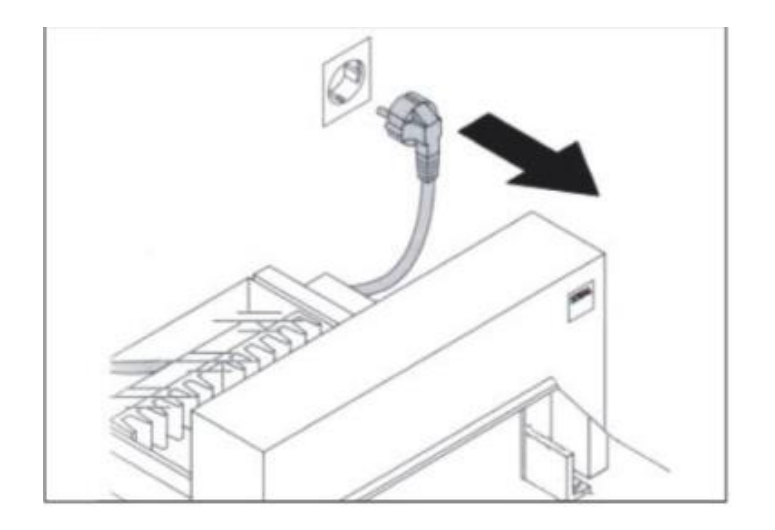

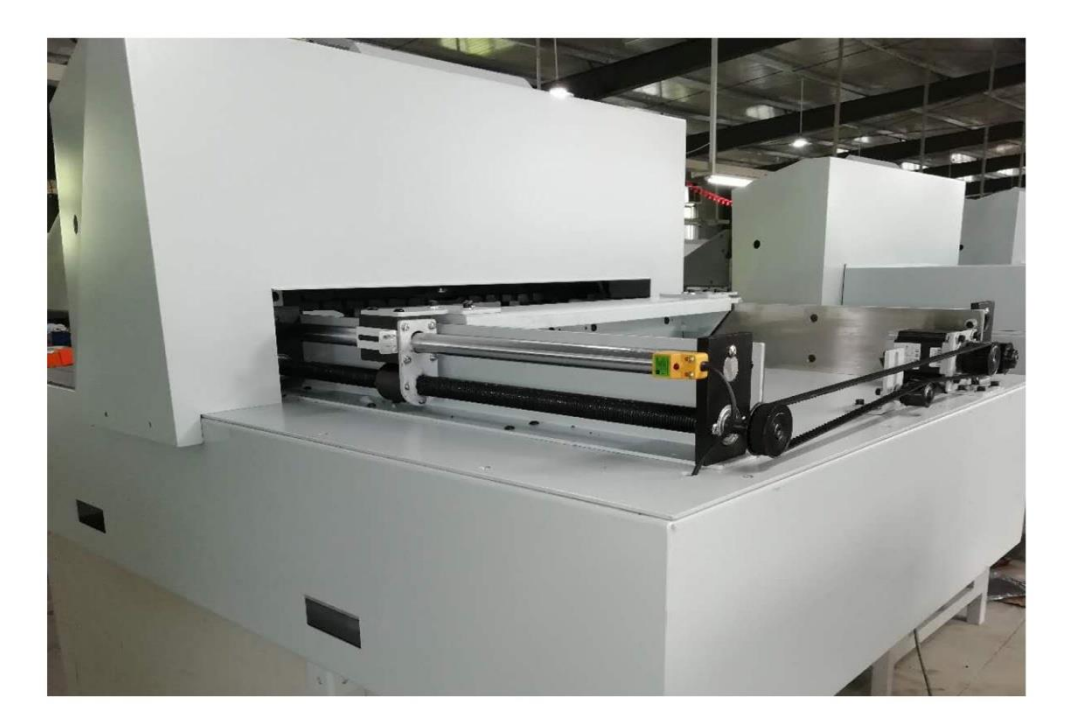

# **3.2. Регулировка ножа**

⚫ Отрегулируйте глубину реза ~5мм

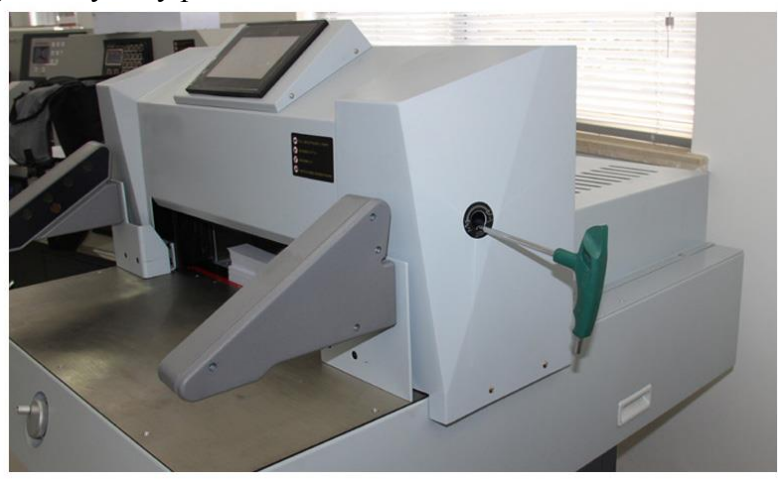

⚫ Снимите верхнюю крышку (осторожно – шлейфы проводов)

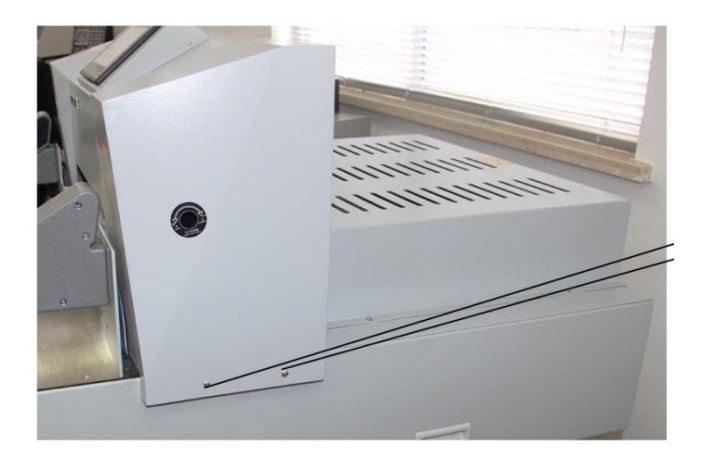

⚫ Ослабьте семь винтов М6 на лезвии ножа, расположенный на держателе лезвия, далее отрегулируйте регулируемый винт на держателе лезвия, пока лезвие не войдет в марзан примерно на 0,3-0,5 мм;

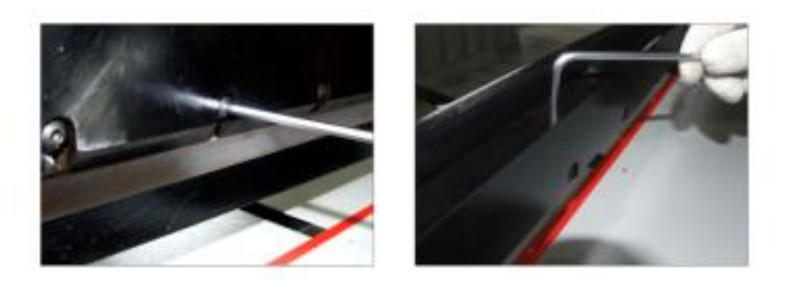

- ⚫ Затяните семь винтов М6 на лезвии ножа и установите назад верхнюю крышку;
- ⚫ Выберите один лист бумаги для резки, если его невозможно полностью разрезать, то повторите процесс регулировки изложенный выше.

## **3.3. Замена лезвия**

- ⚫ Снимите верхнюю крышку (осторожно шлейфы проводов)
- ⚫ В верхнем положении ножа снимите винты 2-й слева и 2-й справа, ввернув на их место держатели лезвия (Threaded rod).

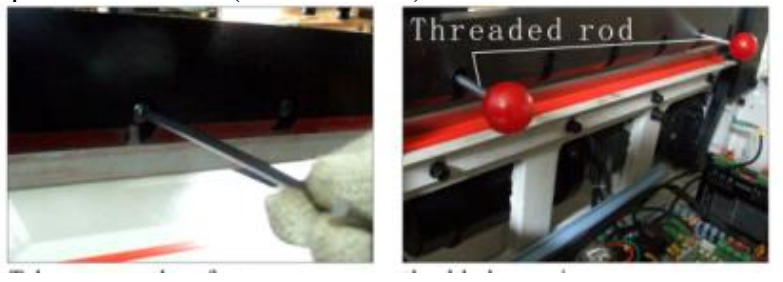

- ⚫ Теперь можно вывернуть оставшиеся винты, удерживая нож от падения за рукояти
- ⚫ Лезвие вынимается движением вниз и в сторону. Наденьте перчатки или оберните лезвие тканью во избежание травм
- ⚫ После снятия лезвия, выверните на торце планки ножа регулировочные винты

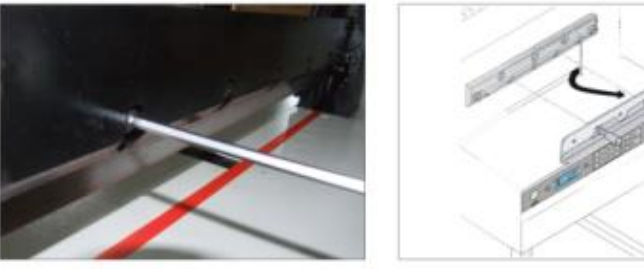

- ⚫ Установите в обратном порядке новый нож, завернув винты по центру. Не затягивайте винты, чтобы нож был достаточно подвижен, и не снимайте держатели. Опустите планку ножа в нижнее положение
- ⚫ В данном методе достаточно соприкосновения кромки ножа с марзаном. Прикрутите сверху торцевые регулировочные винты (Balance screws) вплотную к телу ножа без усилия, создавая для него упор. При необходимости отрегулируйте данным винтам глубину реза.
- ⚫ Затяните семь винтов М6 на лезвии ножа

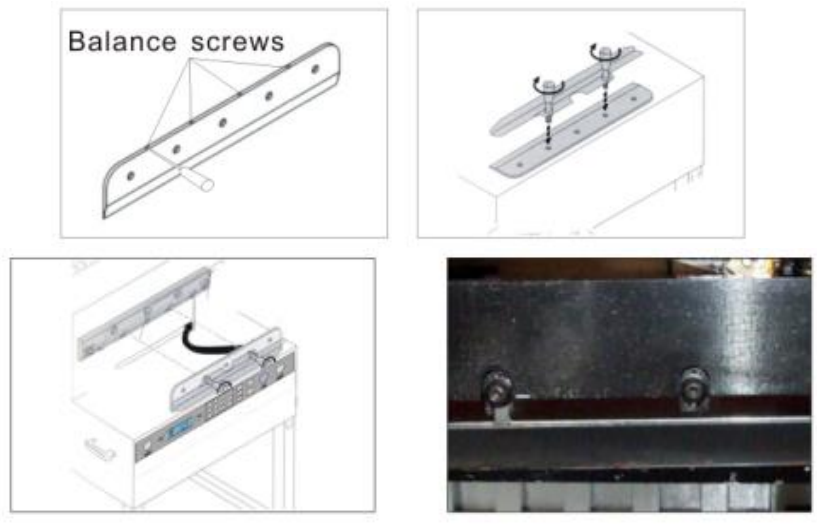

**Замечание: Если вы часто режете толстую бумагу, такую как картон, лезвие значительно раньше затупится. Старайтесь также всегда иметь под рукой дополнительный нож, чтобы замена ножа не застала вас врасплох и не привела к** 

#### **значительной задержке в работе.**

#### **3.4. Замена марзана**

- ⚫ Марзан можно использовать дважды на каждой из 4-х сторон
- ⚫ Если на марзане появился глубокий прорез, то необходимо или заменить сам марзан или перевернуть его.
- ⚫ Переместите лезвие в самую верхнюю точку. На переднем рабочем столе, по краям марзана, имеются пазы. Плоской отверткой подцепите и извлеките марзан, а потом переверните или замените его

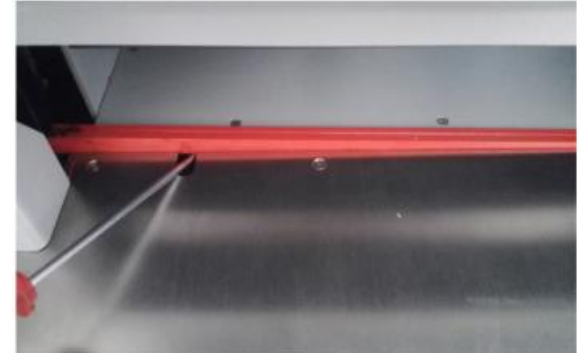

## **Раздел III Смазка и техническое обслуживание**

## **Смазка**

Смазку подвижных частей резака необходимо производить каждые три месяца. Следите за работой всех механизмов, при необходимости подтягивайте ослабленные винты и убирайте возникшие люфты. Не допускайте попадания металлических предметов, влаги и смазки на электронные узлы резака при проведении профилактических работ. Во избежание повреждения режущей кромки ножа не допускайте попадания жестких частиц в зону ножевого штампа. Ежедневно после работы выполните чистку, удалите обрезки, проверьте марзан и нож, отключите электропитание

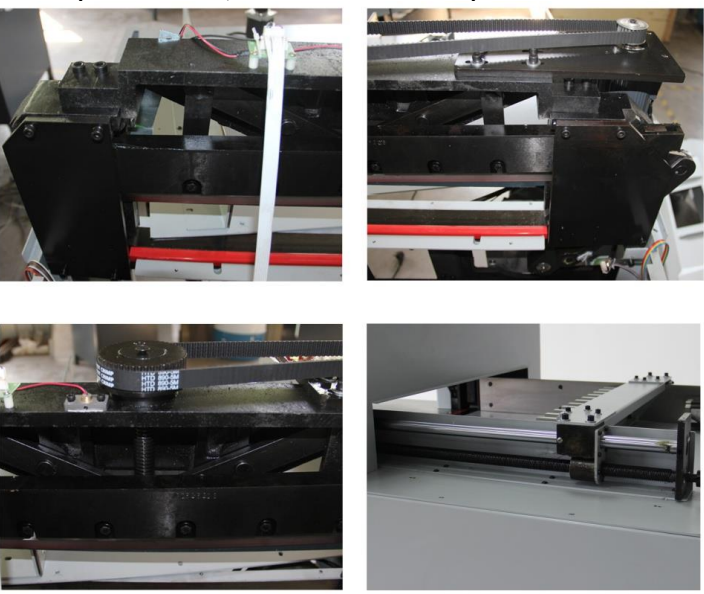

\* При неполадках в работе не осуществляйте ремонт самостоятельно, обращайтесь в сервисную службу указанную в гарантийном талоне. В аппарате нет деталей, которые мог бы привести в порядок покупатель.

\* Перемещать аппарат необходимо в горизонтальном положении не допуская встряски и попадания влаги.

# **Раздел IV Электрическая Схема**

三. 电路图

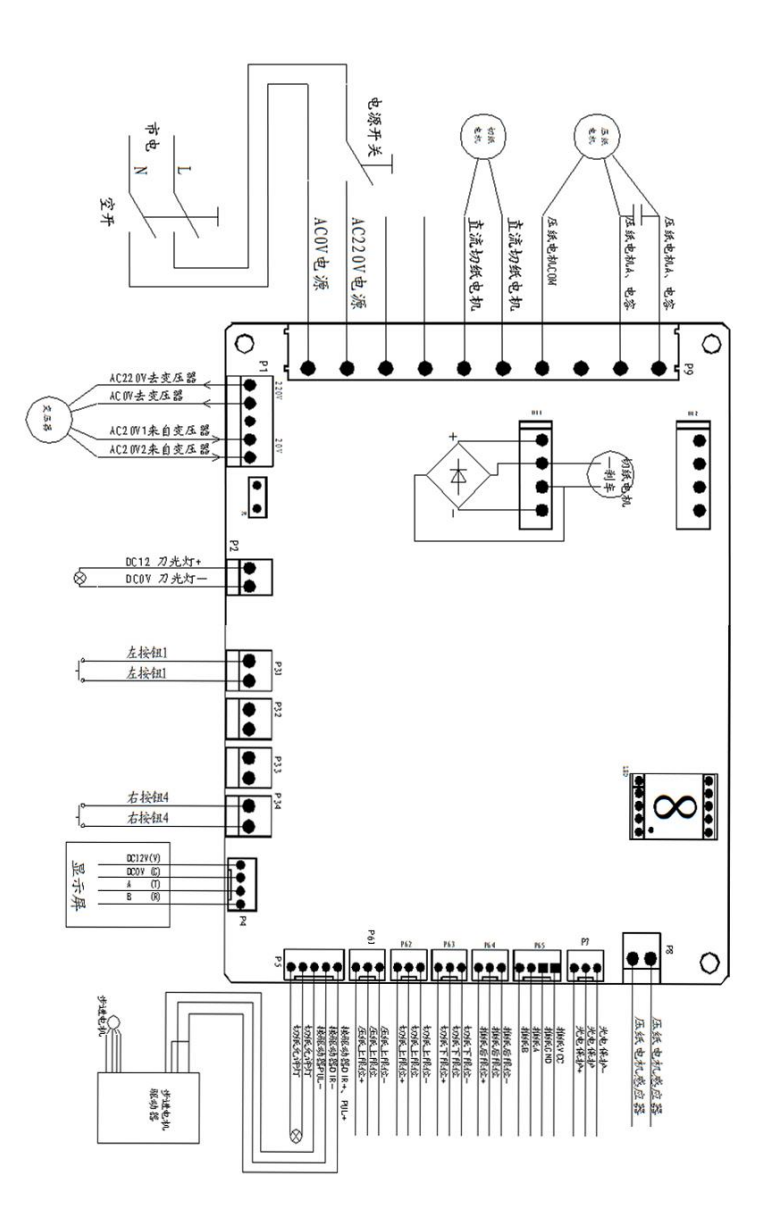

 $-18-$ 

# **Раздел V Ошибки и их решения**

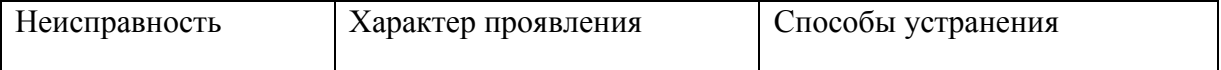

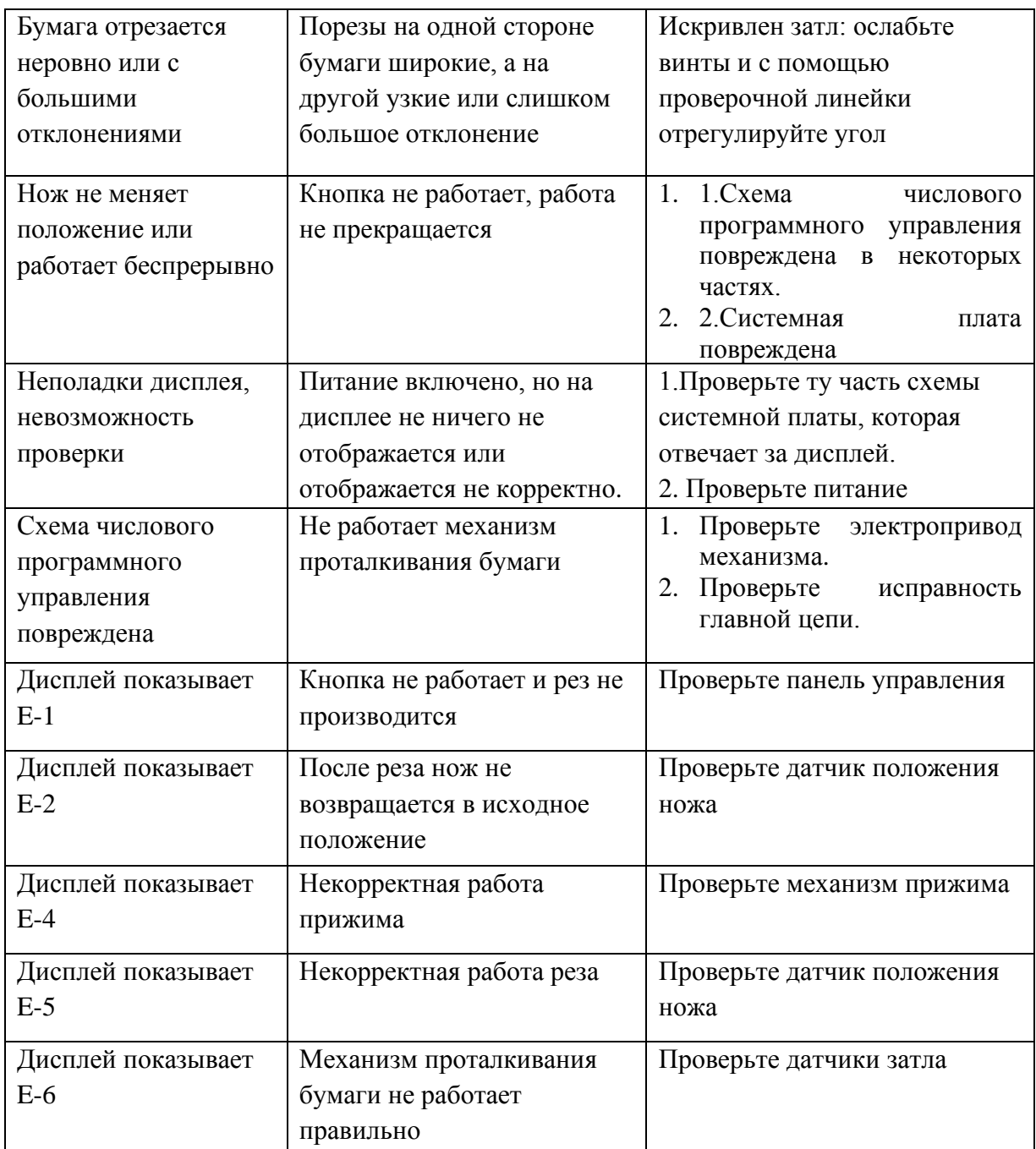

Наименование и местонахождение изготовителя:

HANGZHOU FUYANG WUHAO OFFICE EQUIPMENT CO., LTD

NO. 348 HENGLIANGTING ROAD, FUYANG HANGZHOU, ZHEJIANG, CHINA

- Импортёр:
- ООО «АВИАЛ»

241520, Россия, Брянская область, Брянский район, село Супонево, улица Шоссейная, дом 4а, помещение 1 E-mail[: axo1000@gmail.com](mailto:axo1000@gmail.com)

нанесено на упаковке или изделии Сделано в Китае

Дата изготовления: